### [Programmiervorkurs](#page-21-0) für Erstsemester

## Programmiervorkurs für Erstsemester

## [Arrays](#page-1-0)

[Arrays erstellen](#page-2-0) [Arrayzugriff](#page-4-0)

## [Schleifen](#page-5-0)

[While-Schleifen](#page-6-0) [Do-While-Schleifen](#page-8-0) [Endlosschleifen](#page-10-0) [For-Schleifen](#page-11-0) [Break und Continue](#page-15-0)

## <span id="page-0-0"></span>[Debugging](#page-17-0)

[Arrays erstellen](#page-2-0) [Arrayzugriff](#page-4-0)

[Break und Continue](#page-15-0)

K ロ K K 메 K K B K X B K X B K Y Q Q Q

## Arrays

**KORKARA KERKER YOUR** 

 $\blacktriangleright$  Ein Array fasst mehrere Variablen des gleichen Typs zusammen. Beispiel: Ein Array von Integern enthält Ganzzahlen:

 ${4, 8, 15, 16, 23, 42}$ 

<span id="page-1-0"></span> $\blacktriangleright$  Alle Werte müssen vom gleichen Typ sein.

Falsch:  $\{3, 18, 3.14, 'r' \}$ 

### [Programmiervorkurs](#page-0-0) für Erstsemester

### [Arrays](#page-1-0)

[Arrays erstellen](#page-2-0) [Arrayzugriff](#page-4-0)

- $\triangleright$  Um ein Array vom Typ type zu deklarieren: type [] arrayName;
- $\triangleright$  Um ein Array vom Typ type und Größe n zu deklarieren und initalisieren:

 $type []$  arrayName = **new** type  $[n]$ ;

<span id="page-2-0"></span>Das Array wird dann mit Standardwerten gefüllt (bei Zahlen mit 0).

### [Programmiervorkurs](#page-0-0) für Erstsemester

### [Arrays erstellen](#page-2-0)

[Arrayzugriff](#page-4-0)

**KORKARA KERKER YOUR** 

 $\triangleright$  Um ein Array mit Werten zu initialisieren:

type  $\begin{bmatrix} \end{bmatrix}$  array Name = **new** type  $\begin{bmatrix} \end{bmatrix}$  { w1, w2 };

Die Größe eines Arrays kann nachträglich nicht mehr geändert werden.

Zum Vergrößern oder Verkleinern muss ein neues Array angelegt werden.

Alternativen zu Arrays kommen in der Vorlesung.

### [Programmiervorkurs](#page-0-0) für Erstsemester

### [Arrays erstellen](#page-2-0)

[Arrayzugriff](#page-4-0)

## Arrayzugriff

 $\blacktriangleright$  Zugriff auf das *i*-te Arrayelement:

arrayName [i]

Achtung: Der Index geht von 0 bis  $n-1!$ 

 $\triangleright$  Die Größe des Arrays  $(n)$  kann mit

arrayName.length

bestimmt werden.

Beispiele:

<span id="page-4-0"></span>System . out . println  $(arrayName [3])$ ;  $arrayName[arrayName].length -1] = 5;$ 

### [Programmiervorkurs](#page-0-0) für Erstsemester

[Arrays erstellen](#page-2-0)

### [Arrayzugriff](#page-4-0)

## Schleifen

### [Programmiervorkurs](#page-0-0) für Erstsemester

[Arrays erstellen](#page-2-0) [Arrayzugriff](#page-4-0)

### [Schleifen](#page-5-0)

**KORKA EX YEAR ON A CHA** 

- $\triangleright$  Schleifen führen einen Programmteil mehrfach aus.
- $\triangleright$  Sie werden so lange ausgeführt, wie ihre Schleifenbedingung wahr ist (bzw. bis ihre Abbruchbedingung erfüllt ist).
- <span id="page-5-0"></span> $\blacktriangleright$  Es gibt verschiedene Schleifentypen, die aber alle untereinander austauschbar sind.

## While-Schleifen

## Syntax:

```
while (Bedingung) {
  Anweisung1 ;
  Anweisung2 ;
 // \dots}
```
### [Programmiervorkurs](#page-0-0) für Erstsemester

[Arrays erstellen](#page-2-0) [Arrayzugriff](#page-4-0)

[While-Schleifen](#page-6-0) [Break und Continue](#page-15-0)

KID KA KE KA TE KA TE KORO

## While-Schleifen

## Beispiel:

```
int zaehler = 0;
while (zaehler < 10) {
  System . out . println ("Hallo_UWelt");
  z a e h \left| e\right| r + +;
}
```
### [Programmiervorkurs](#page-0-0) für Erstsemester

[Arrays erstellen](#page-2-0) [Arrayzugriff](#page-4-0)

[While-Schleifen](#page-6-0) [Break und Continue](#page-15-0)

**KORKARA KERKER YOUR** 

## Do-While-Schleifen

## Syntax:

```
do {
  Anweisung1 ;
  Anweisung2 ;
  // \dots} while (Bedingung);
```
<span id="page-8-0"></span>Anders als While-Schleifen wird eine Do-While-Schleife immer mindestens einmal durchlaufen.

### [Programmiervorkurs](#page-0-0) für Erstsemester

[Arrays erstellen](#page-2-0) [Arrayzugriff](#page-4-0)

[Do-While-Schleifen](#page-8-0) [Break und Continue](#page-15-0)

**KORKARA KERKER YOUR** 

## Do-While-Schleifen

Beispiel:

```
int zaehler = 10;
  while (z^2 + 10) {
     System.out.println("Hallo<sub>II</sub>Welt");z a e h \left| e r ++;
  }
und
  int zaehler = 10:
  do {
     System . out . println ("Hallo_UWelt");
```

```
z a e h \left| e r ++;
```

```
\} while (zaehler < 10);
```
### [Programmiervorkurs](#page-0-0) für Erstsemester

[Arrays erstellen](#page-2-0) [Arrayzugriff](#page-4-0)

[Do-While-Schleifen](#page-8-0)

```
KORKARA KERKER YOUR
```
## Endlosschleifen

Vorsicht vor Endlosschleifen!

```
int i = 10;
while (i > 0) {
 System.out.println("Hilfe!");
  i = i/2 + 1;}
```
### [Programmiervorkurs](#page-0-0) für Erstsemester

[Arrays erstellen](#page-2-0) [Arrayzugriff](#page-4-0)

### [Endlosschleifen](#page-10-0)

[Break und Continue](#page-15-0)

KID KA KE KA TE KA TE KORO

## Syntax:

```
for (Initialisierung; Bedingung; Schritt) {
  Anweisung1 ;
 Anweisung2 ;
 // \dots}
```
### [Programmiervorkurs](#page-0-0) für Erstsemester

[Arrays erstellen](#page-2-0) [Arrayzugriff](#page-4-0)

[For-Schleifen](#page-11-0) [Break und Continue](#page-15-0)

K ロ ▶ K @ ▶ K 할 ▶ K 할 ▶ 이 할 → 9 Q Q →

## Beispiel:

```
for (int i = 0; i < 10; i++) {
  System.out.println("Hallo<sub>U</sub> Welt!" );
}
```
## Entspricht dieser While-Schleife:

```
int i = 0:
while (i < 10) {
  System.out.println("Hallo<sub>II</sub>Welt!");i + +:
}
```
### [Programmiervorkurs](#page-0-0) für Erstsemester

[Arrays erstellen](#page-2-0) [Arrayzugriff](#page-4-0)

[For-Schleifen](#page-11-0)

**KORKARA KERKER SAGA** 

- $\triangleright$  Zuerst wird die Initialisierungs-Anweisung ausgeführt. Meistens handelt es sich dabei um Laufvariablen-Deklaration und Initialisierung.
- $\triangleright$  Dann wird die Bedingung geprüft.
	- $\blacktriangleright$  Ist die Bedingung falsch, wird die Schleife verlassen.
	- **IF** Ist die Bedingung wahr, werden die Anweisungen im Schleifenkörper ausgeführt.
- $\triangleright$  Anschließend wird die Schritt-Anweisung ausgeführt. Meistens wird die Laufvariable inkrementiert.
- ▶ Danach wird wieder die Bedingung geprüft.

### [Programmiervorkurs](#page-0-0) für Erstsemester

[Arrays erstellen](#page-2-0) **[Arrayzugriff](#page-4-0)** 

[For-Schleifen](#page-11-0)

For-Schleifen werden häufig im Zusammenhang mit Arrays eingesetzt.

Beispiel:

```
char [ abc = new char [ \{ 'a', 'b', 'c' \};
for (int i = 0; i < abc length; i+1} {
  System . out . println (abc[i]);
}
```
**KORKARA KERKER SAGA** 

### [Programmiervorkurs](#page-0-0) für Erstsemester

[Arrays erstellen](#page-2-0) [Arrayzugriff](#page-4-0)

[For-Schleifen](#page-11-0)

## break und continue

- $\triangleright$  break und continue sind alternative Möglichkeiten, eine Schleife zu verlassen.
- $\triangleright$  break verlässt die innerste Schleife sofort.
- <span id="page-15-0"></span> $\triangleright$  continue beendet den aktuellen Schleifendurchlauf, aber nicht die ganze Schleife (es wird mit der Überprüfung der Bedingung weitergemacht).

**KORKA EX YEAR ON A CHA** 

### [Programmiervorkurs](#page-0-0) für Erstsemester

[Arrays erstellen](#page-2-0) [Arrayzugriff](#page-4-0)

[Break und Continue](#page-15-0)

## break und continue

## Beispiel:

```
int [ werte = new int [
    \{10, 8, 14, 29, 38, 7, 21\};for (int i = 0; i < werte length; i++) {
  if (werte [i] >= 20) {
    System . out . println (werte [i]);
    break ;
  }
}
for (int i = 0; i < werte length; i++) {
  if (werte [i] > = 20)
    continue ;
  System . out . println (werte [i]);
}
```
### [Programmiervorkurs](#page-0-0) für Erstsemester

[Arrays erstellen](#page-2-0) [Arrayzugriff](#page-4-0)

[Break und Continue](#page-15-0)

```
KORKARA KERKER SAGA
```
Beim Debugging von Schleifen sind Conditional Breakpoints nützlich.

▶ Dazu erst wie gewohnt einen Breakpoint setzen.

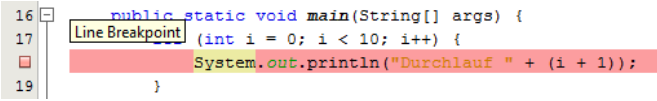

▶ Dann per Rechtsklick die Eigenschaften des Breakpoints  $\frac{\ddot{\mathsf{off}}}{17}$ 

<span id="page-17-0"></span>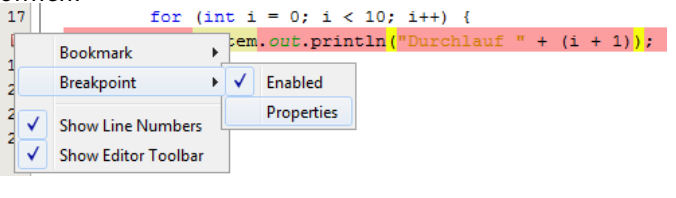

KEL KALA KELKEL KARA

### [Programmiervorkurs](#page-0-0) für Erstsemester

[Arrays erstellen](#page-2-0) **[Arrayzugriff](#page-4-0)** 

[Debugging](#page-17-0)

Über Condition kann z.B. die Laufvariable auf einen bestimmten Wert überprüft werden. Nur wenn die Bedingung wahr ist, wird am Breakpoint angehalten.

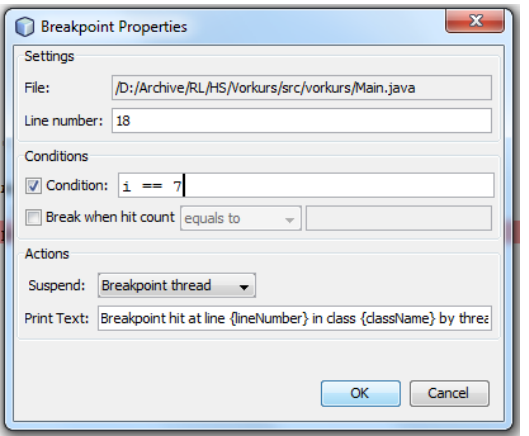

### [Programmiervorkurs](#page-0-0) für Erstsemester

[Arrayzugriff](#page-4-0)

[Break und Continue](#page-15-0)

### [Debugging](#page-17-0)

4 0 > 4 4 + 4 = > 4 = > = + + 0 4 0 +

Auch der HitCount kann nützlich sein. Damit kann man z.B. einstellen, dass erst ab dem 10. Durchlauf am Breakpoint gestoppt werden soll.

Der HitCount ist besonders nützlich, wenn die Schleife keine Laufvariable hat.

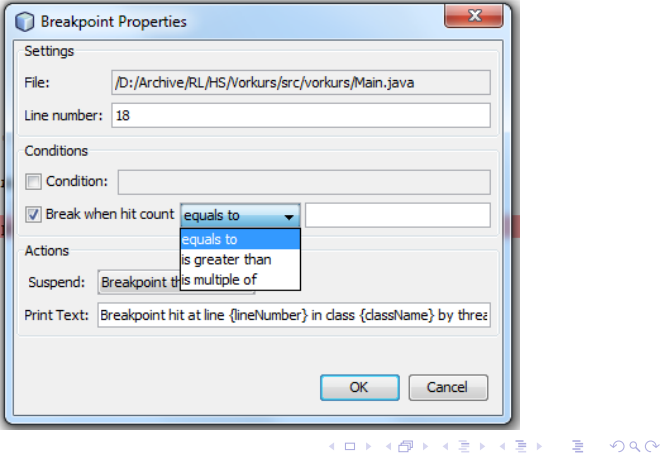

[Programmiervorkurs](#page-0-0) für Erstsemester

[Arrays erstellen](#page-2-0) [Arrayzugriff](#page-4-0)

[Break und Continue](#page-15-0)

### [Debugging](#page-17-0)

## In Visual Studio sind beide Funktionen ebenfalls über einen Rechtsklick auf den Breakpoint erreichbar.

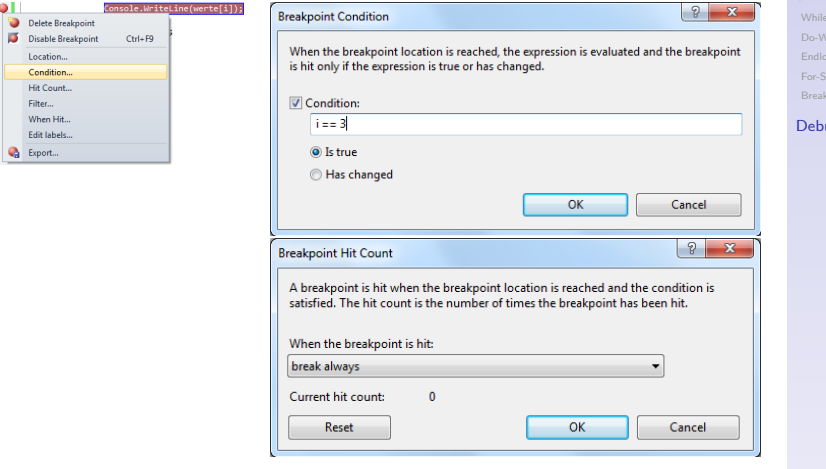

[Programmiervorkurs](#page-0-0) für Erstsemester

[Arrays erstellen](#page-2-0) [Arrayzugriff](#page-4-0)

-Schleifen und Continue

### ugging

**KORKARA KERKER SAGA** 

### [Programmiervorkurs](#page-0-0) für Erstsemester

[Arrays erstellen](#page-2-0) [Arrayzugriff](#page-4-0)

[Break und Continue](#page-15-0)

# <span id="page-21-0"></span>Viel Spaß bei den Übungen.

**KORKARA KERKER SAGA**